## BROWSE AND APPLY FOR JOBS

This quick guide describes how to search and apply for a job at the University of Victoria using the Uvic Careers system. More resources can be found at https://www.uvic.ca/hr/careers/how-to-apply/index.php

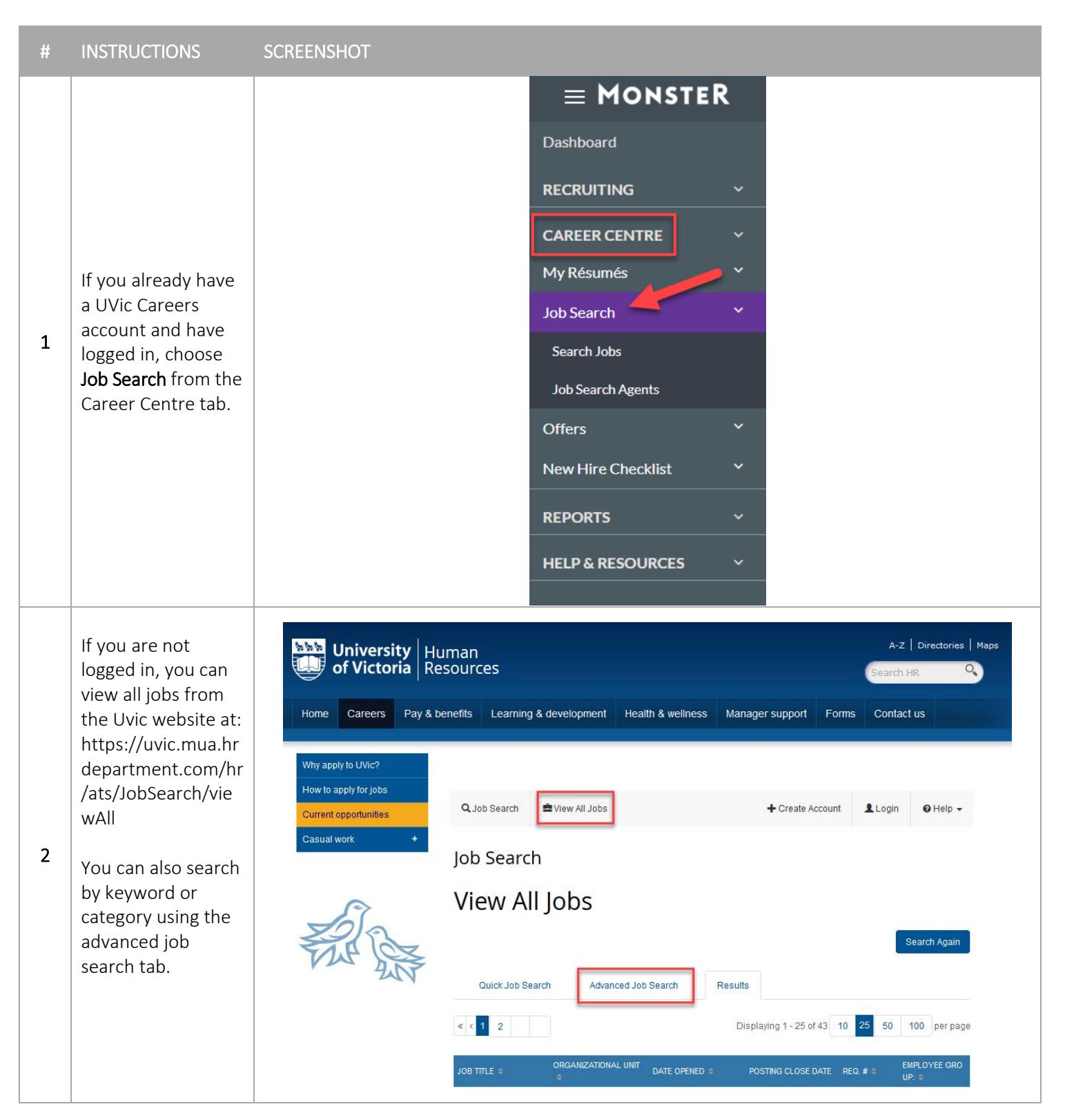

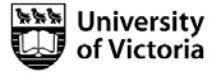

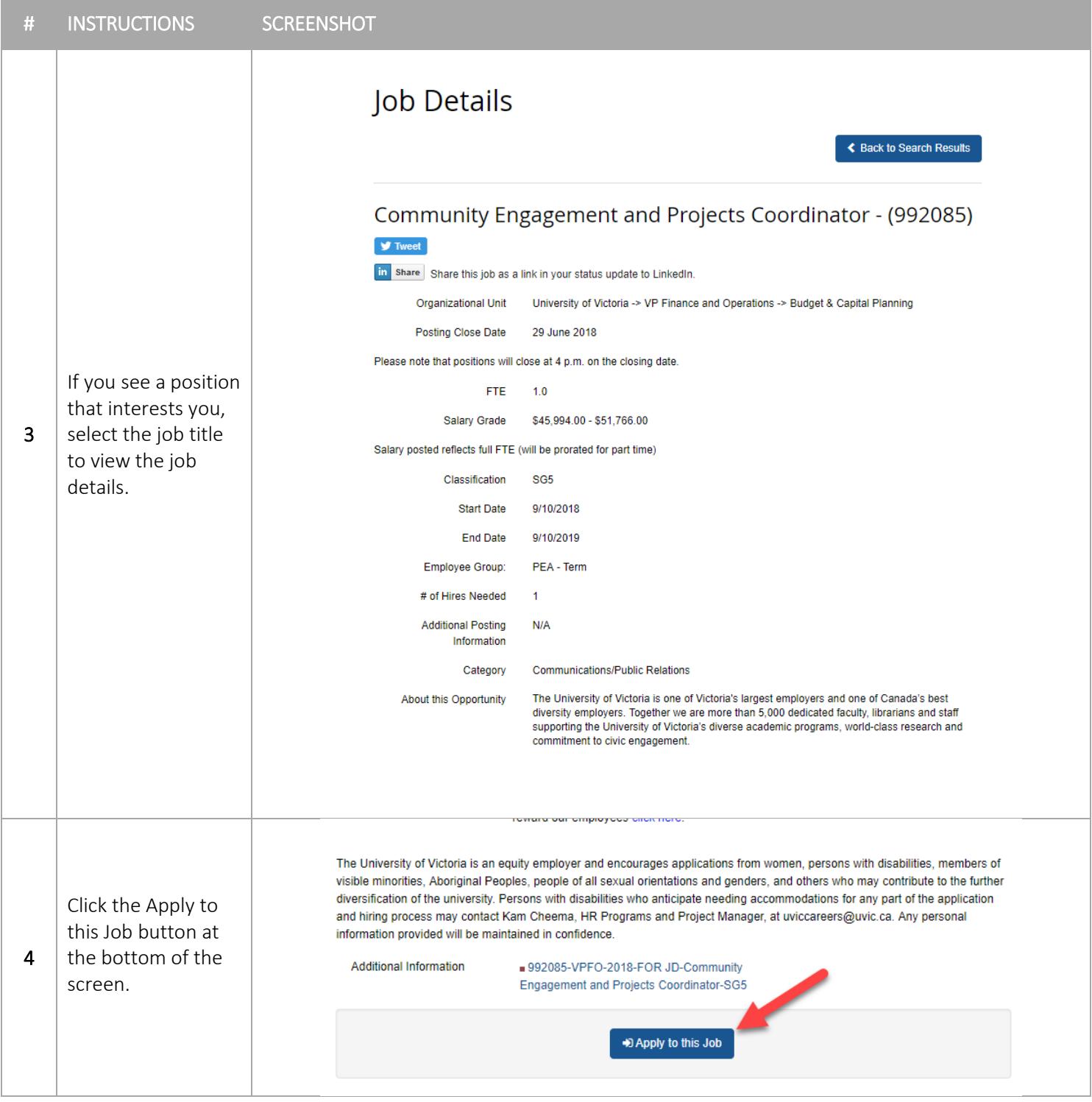

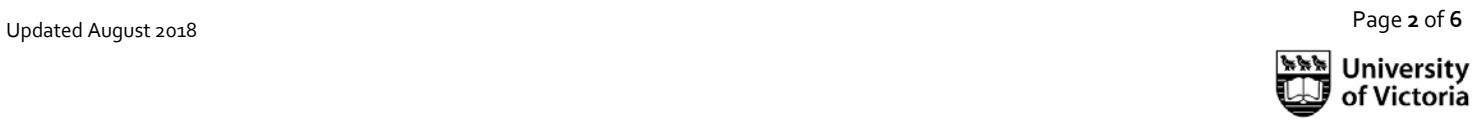

From the Resumé Profile Creation screen, select Upload Resumé if you have an electronic copy of your resumé.

Acceptable resumé formats include MS Word, RTF, plain text, HTML and text -based PDF.

NOTE: The platform used to manage UVic Careers collects all of your attachments and application submissions to a single applicant workbench for each user. If you are applying to multiple positions, your application and attached documents may be viewed by members

for Hiring Committees for any of the applied to positions.

You may manage your attachments at any time from the Career Centre – My Resumé – Resumé Attachment s

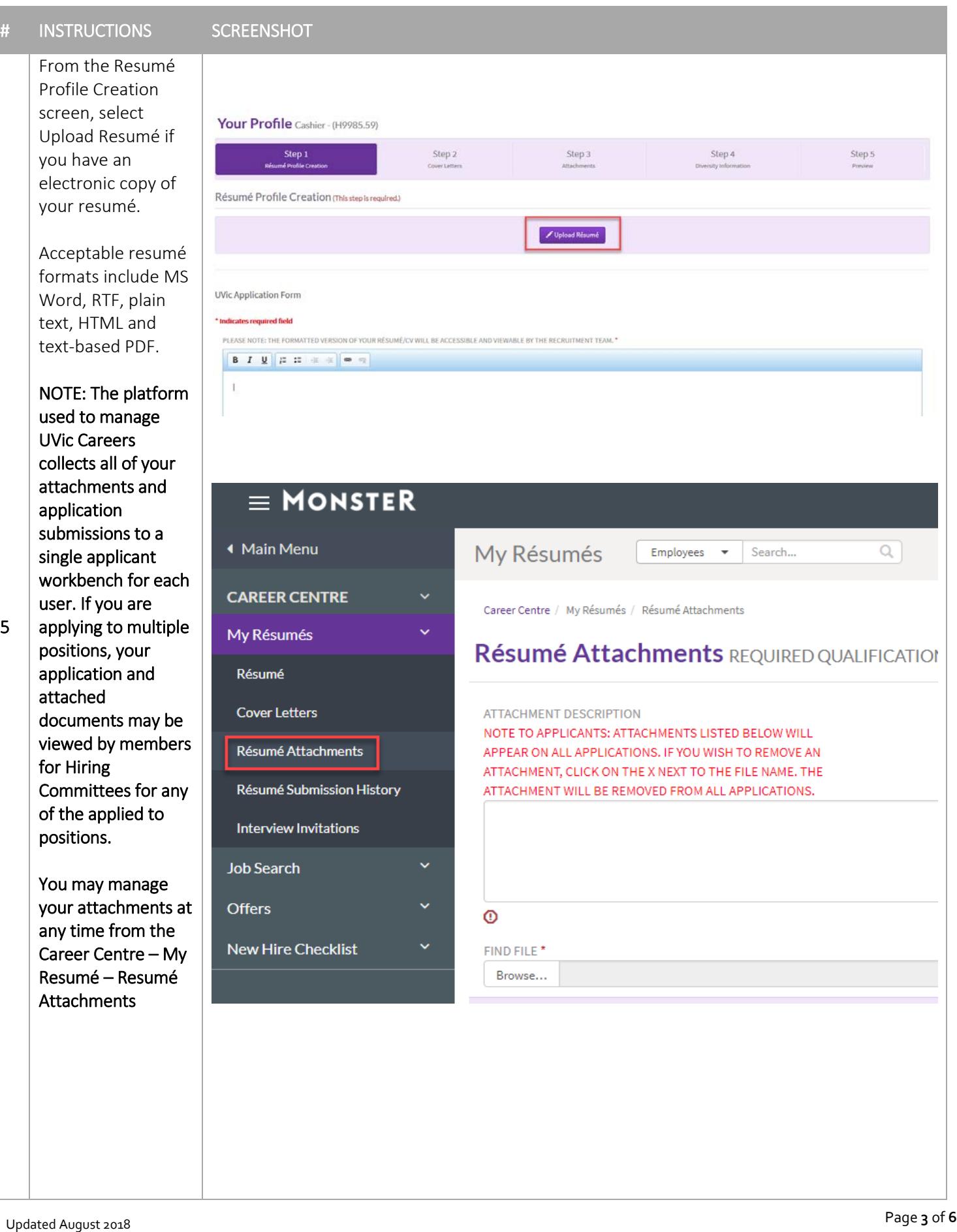

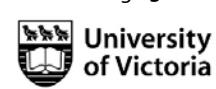

Page **3** of

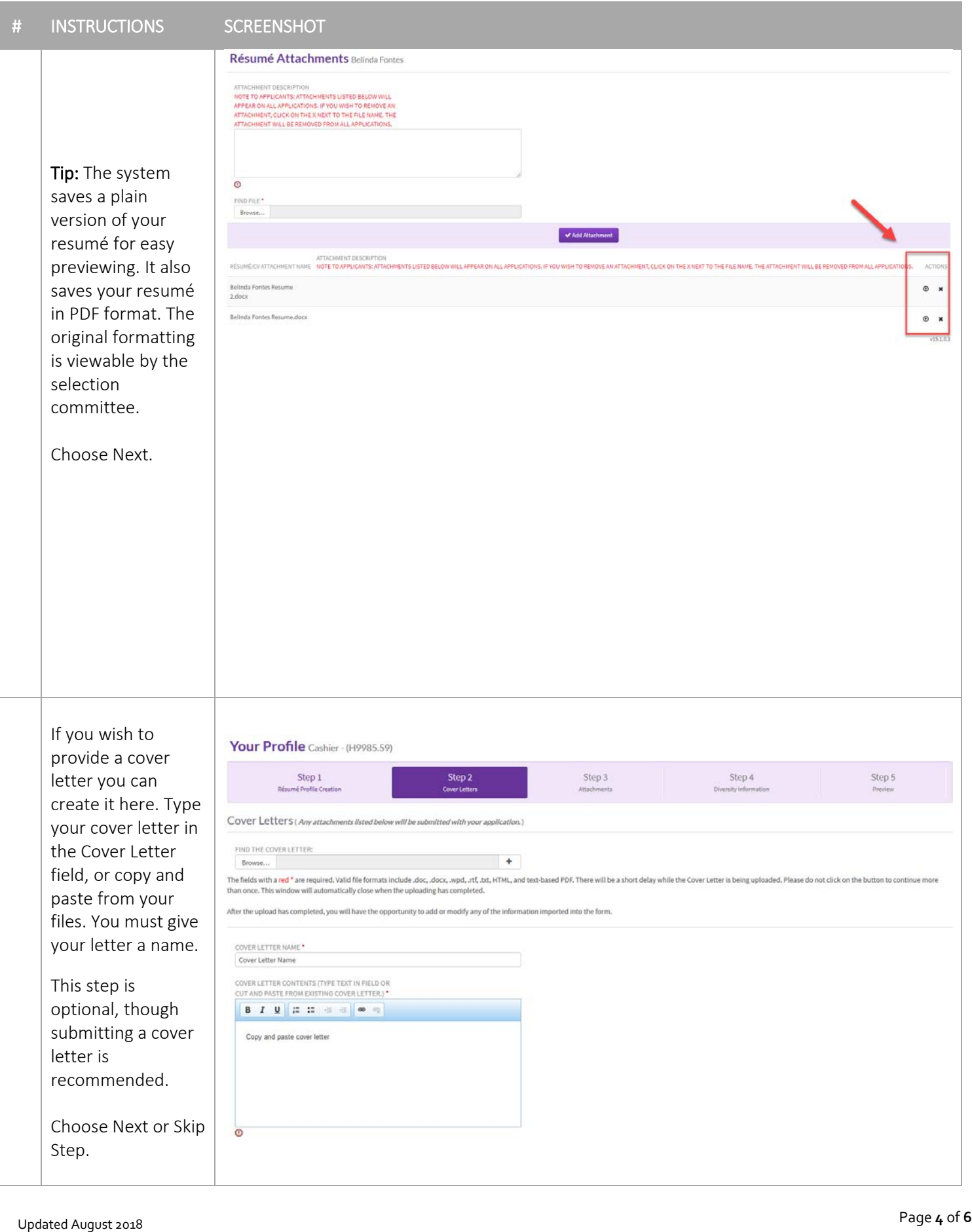

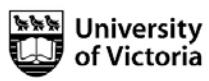

Page **4** of

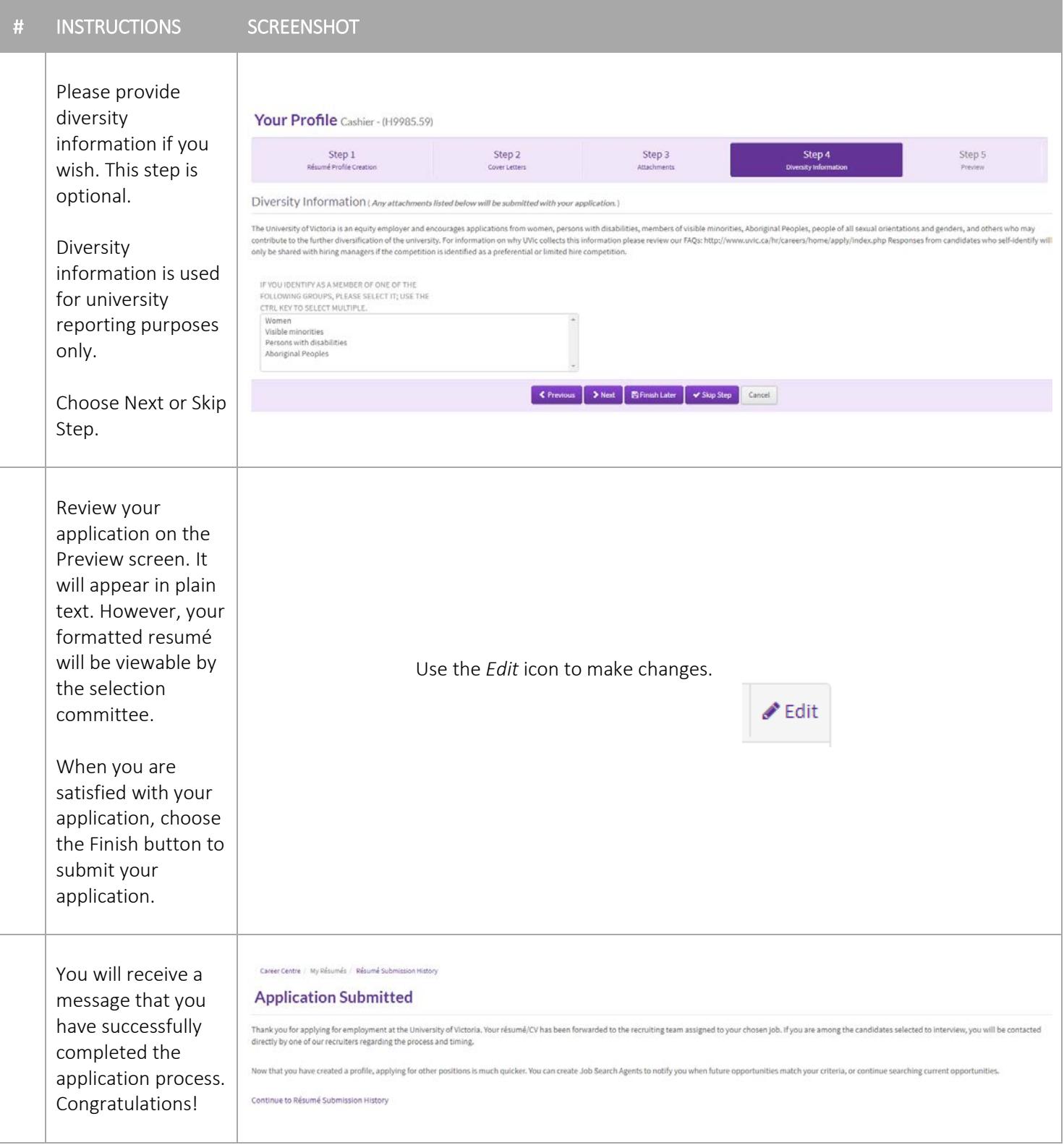

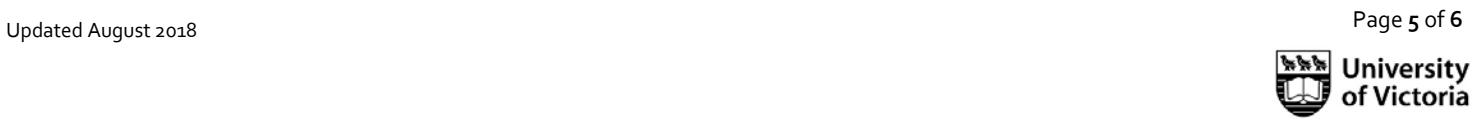

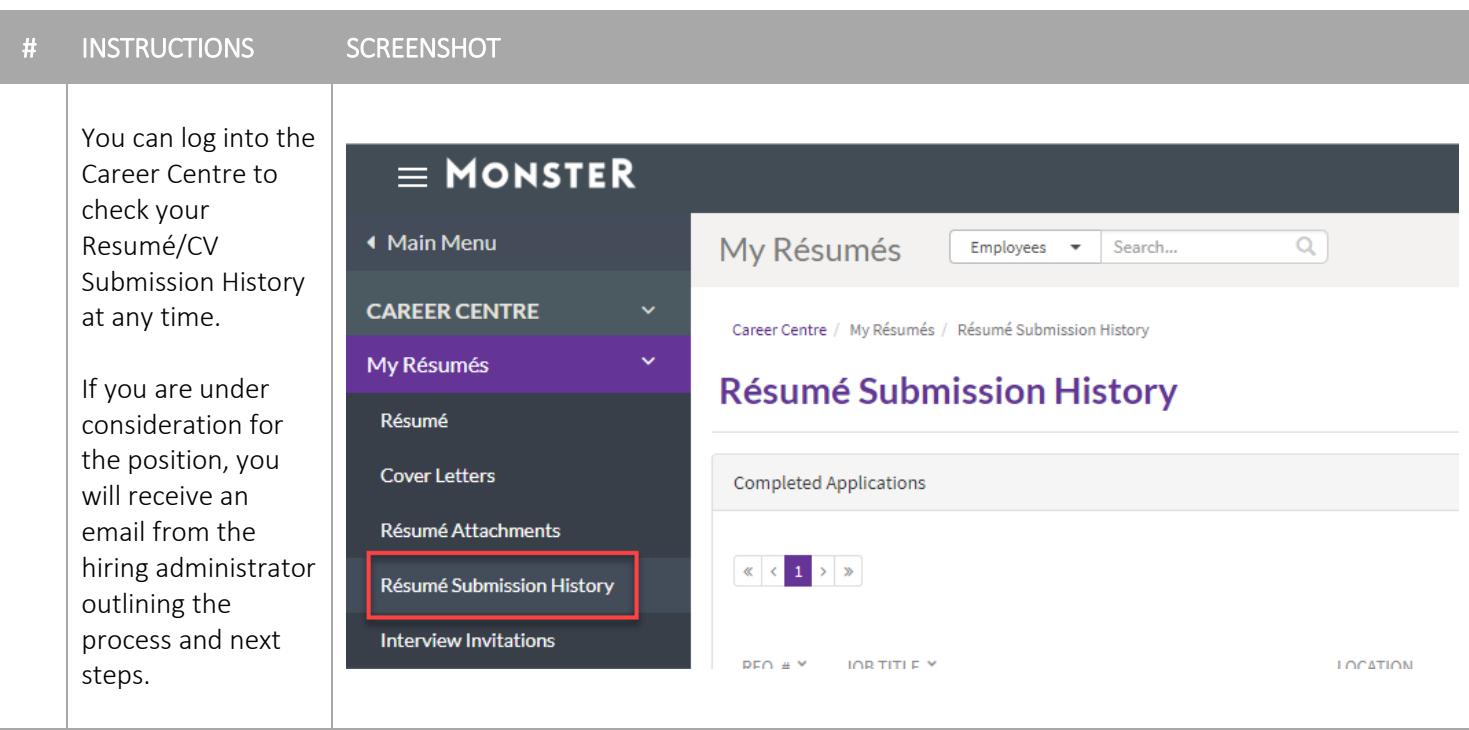

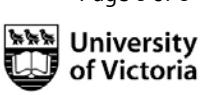